# **ФЕДЕРАЛЬНОЕ ГОСУДАРСТВЕННОЕ БЮДЖЕТНОЕ УЧЕРЕЖДЕНИЕ «ВСЕРОССИЙСКИЙ НАУЧНО-ИССЛЕДОВАТЕЛЬСКИЙ ИНСТИТУТ МЕТРОЛОГИЧЕСКОЙ СЛУЖБЫ» (ФГБУ «ВНИИМС»)**

# **СОГЛАСОВАНО**

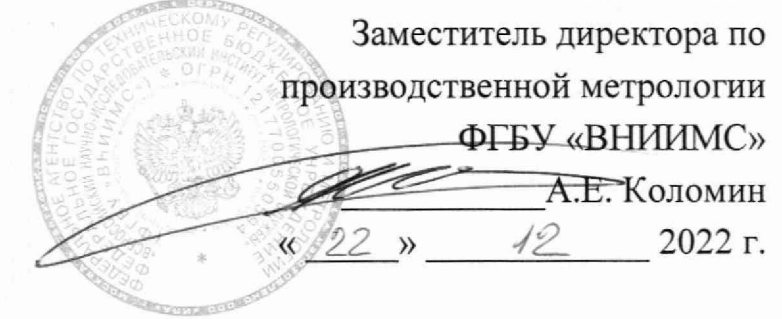

**Государственная система обеспечения единства измерений**

**Расходомеры-счетчики ультразвуковые URM**

**Методика поверки МП 208-058-2022**

> г. Москва **2022 г.**

# СОДЕРЖАНИЕ

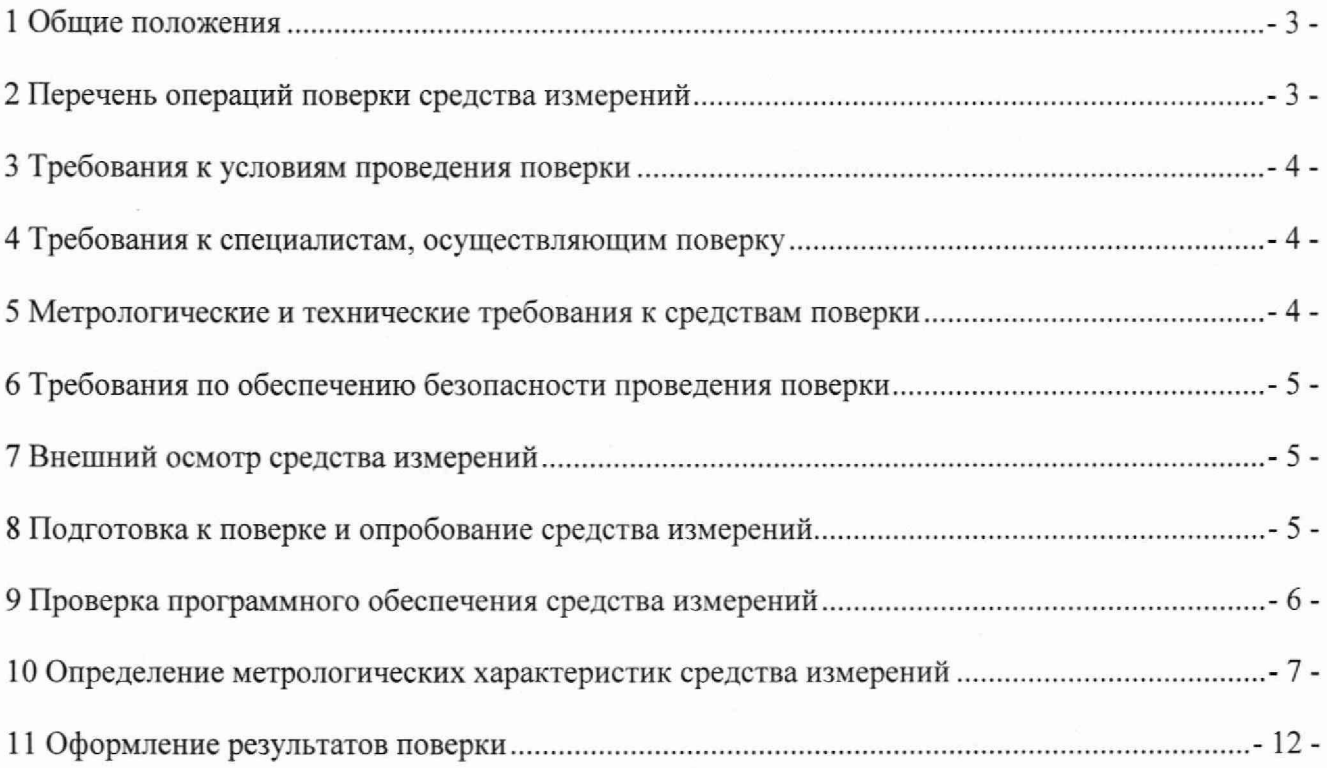

#### 1 ОБЩИЕ ПОЛОЖЕНИЯ

1.1 Настоящая методика поверки распространяется на Расходомеры-счетчики ультразвуковые URM (далее - расходомеры) и устанавливает методику их первичной и периодических поверок.

1.2 Реализация данной методики обеспечивает метрологическую прослеживаемость расходомеров к Государственному первичному специальному эталону единиц массы и объема жидкости в потоке, массового и объемного расходов жидкости ГЭТ 63-2019. в соответствии с ГПС для средств измерений массы и объема жидкости в потоке, объема жидкости и вместимости при статических измерениях, массового и объемного расходов жидкости, согласно Приказу Росстандарта от 26.09.2022 № 2356 Об утверждении Государственной поверочной схемы для средств измерений массы и объема жидкости в потоке, объема жидкости и вместимости при статических измерениях, массового и объемного расхода жидкости, для средств измерений, поверка которых осуществляется на воде.

1.3 При определении метрологических характеристик поверяемого средства измерений используется прямой метод измерений объема.

#### 2 ПЕРЕЧЕНЬ ОПЕРАЦИЙ ПОВЕРКИ СРЕДСТВА ИЗМЕРЕНИЙ

2.1 При проведении поверки выполняют операции, указанные в таблице 1. Таблица 1

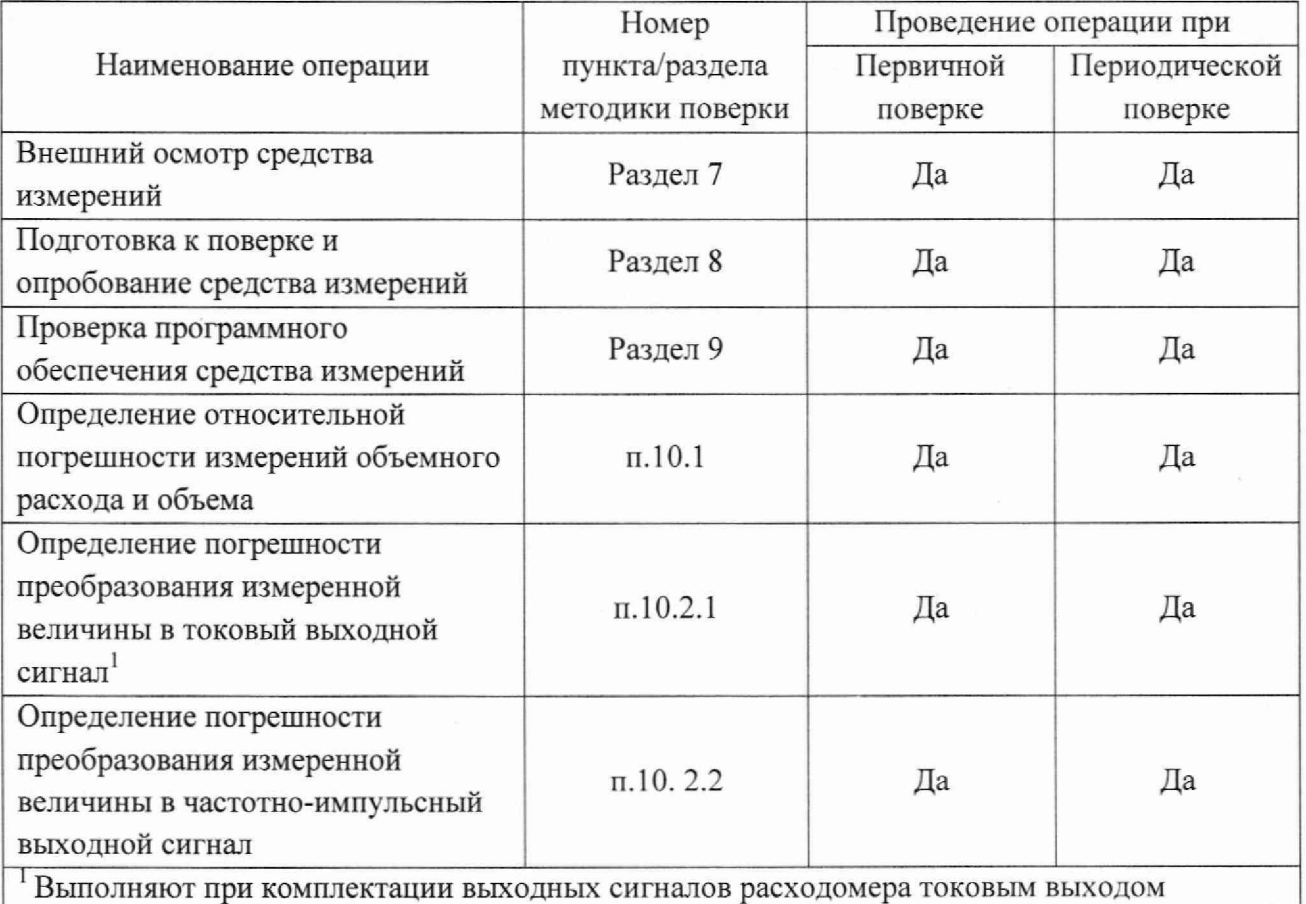

2.2 Результат проверки по каждому пункту, согласно требованиям настоящей методики, считается положительным, если выполняются требования, указанные в соответствующем пункте и/или в описании типа на расходомер. При получении отрицательных результатов проверки на любом из этапов, расходомер считается не прошедшим поверку и дальнейшие процедуры по поверке не проводятся.

# 3 ТРЕБОВАНИЯ К УСЛОВИЯМ ПРОВЕДЕНИЯ ПОВЕРКИ

- температура окружающего воздуха, °С

-относительная влажность, %

-атмосферное давление, кПа

от 5 до 40 от 20 до 80 от 84 до 106

# 4 ТРЕБОВАНИЯ К СПЕЦИАЛИСТАМ, ОСУЩЕСТВЛЯЮЩИМ ПОВЕРКУ

Проведение поверки должен выполнять персонал, отвечающий требованиям, предъявляемым к поверителям средств измерений (СИ), знающий принцип действия используемых при проведении поверки эталонов и СИ, изучивший настоящую методику поверки, руководство по эксплуатации на расходомеры и прошедший инструктаж по технике безопасности. Допускается проводить поверку с привлечением обученного персонала, под непосредственным руководством поверителя.

# 5 МЕТРОЛОГИЧЕСКИЕ И ТЕХНИЧЕСКИЕ ТРЕБОВАНИЯ К СРЕДСТВАМ ПО-**ВЕРКИ**

При проведении поверки расходомеров применяют средства измерений и эталоны, указанные в таблице 2.

Таблина 2

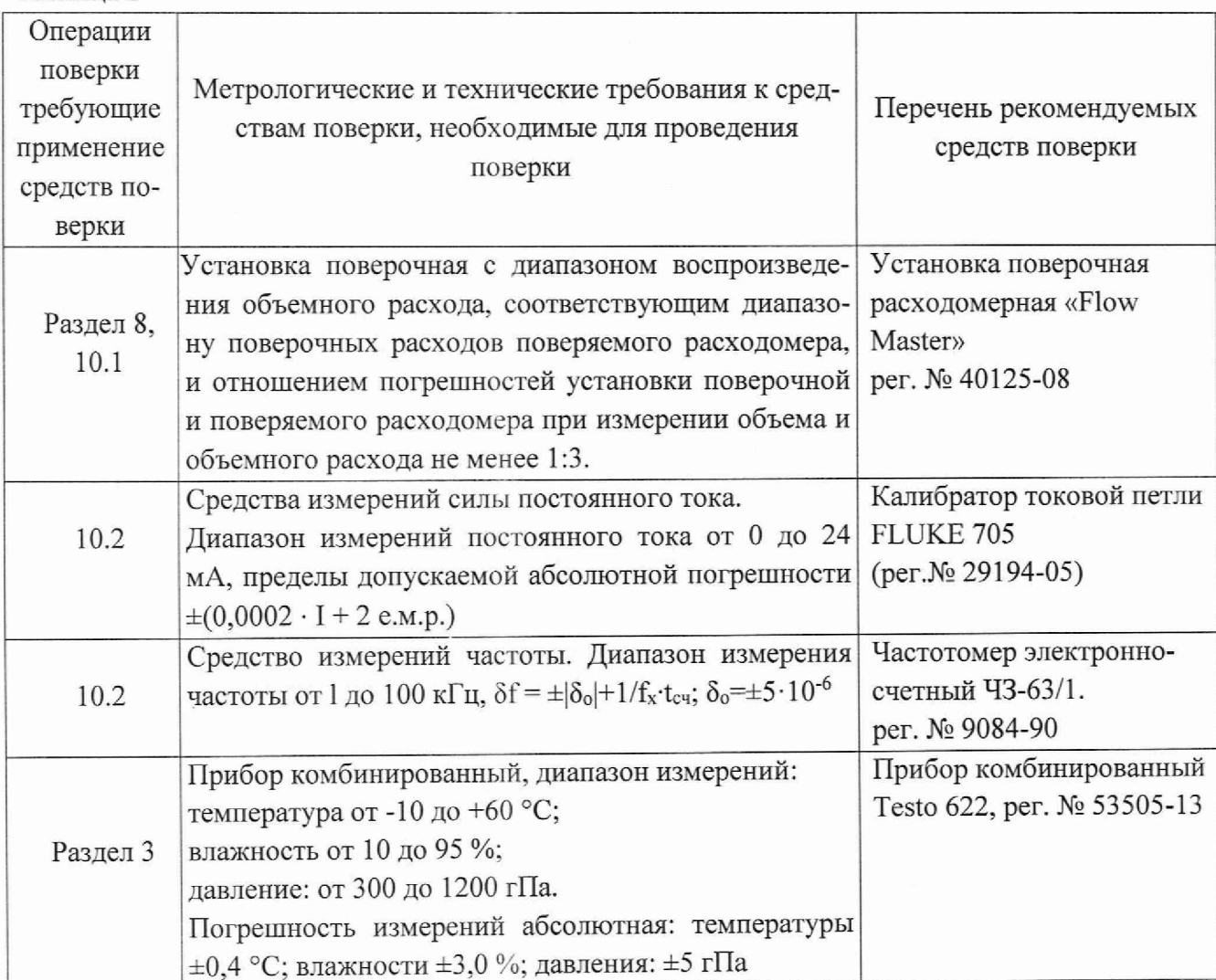

Примечание - Допускается использовать при поверке другие утвержденные и аттестованные эталоны единиц величин, средства измерений утвержденного типа и поверенные, удовлетворяющие метрологическим требованиям, указанным в таблице.

# 6 ТРЕБОВАНИЯ ПО ОБЕСПЕЧЕНИЮ БЕЗОПАСНОСТИ ПРОВЕДЕНИЯ ПО-ВЕРКИ

6.1 При проведении поверки соблюдают требования безопасности, определяемые:

- правилами безопасности труда, действующими в поверочной лаборатории;

- правилами безопасности, действующими на предприятии;

- правилами безопасности при эксплуатации используемых средств поверки, приведенными в их эксплуатационной документации.

6.2 При подключении расходомера к испытательному оборудованию необходимо соблюдать общие требования безопасности, установленные в документах ГОСТ 12.2.007.0-75, ГОСТ 12.3.019-80, «Правила эксплуатации электроустановок потребителей», «Правила охраны труда при эксплуатации электроустановок потребителей».

6.3 Монтаж и демонтаж электрических цепей расходомера и средств поверки должно проводиться только при отключенном питании всех устройств.

6.4 Монтаж и демонтаж расходомера на установке поверочной должен производиться в соответствии с требованиями безопасности, указанными в эксплуатационной документации на расходомер и поверочную установку.

### 7 ВНЕШНИЙ ОСМОТР СРЕДСТВА ИЗМЕРЕНИЙ

При проведении внешнего осмотра должно быть установлено соответствие расходомера следующим требованиям:

- комплектность должна соответствовать сведениям, приведенным в паспорте на поверяемый расходомер;

- расходомер не должен иметь механических повреждений, влияющих на работоспособность расходомера или препятствующая проведению поверки;

- серийный номер должен соответствовать записи в эксплуатационной документации;

- контакты разъемов должны быть чистые и не иметь следов коррозии;

- проточная часть расходомера не должна иметь на внутренней поверхности загрязнений и отложений, влияющих на работоспособность расходомера или препятствующих проведению поверки или способных нанести вред здоровью и жизни сотрудников.

Результат поверки считается положительным, если:

- внешний вид и маркировка соответствуют сведениям, приведенным в описании типа СИ и эксплуатационной документации на расходомер,

- на расходомере не обнаружено внешних механических повреждений и дефектов, препятствующих проведению поверки;

#### 8 ПОДГОТОВКА К ПОВЕРКЕ И ОПРОБОВАНИЕ СРЕДСТВА ИЗМЕРЕНИЙ

Перед проведением поверки поверяемый расходомер должен быть подготовлен к работе согласно руководству по эксплуатации.

На поверочной установке допускается одновременная поверка нескольких расходомеров, установленных последовательно. Число расходомеров определяют из условия обеспечения необходимых длин прямых участков согласно требованиям эксплуатационной документации.

Для проведения поверки необходимо установить мобильное приложение «URM», на устройство с операционной системой Android версии 4.3 и выше, в соответствие с руководством по эксплуатации. Скачать приложение можно по QR-коду, размещенному на маркировочной табличке или паспорте расходомера.

При опробовании проверяют работоспособность расходомера. Опробование расходомера проводится на установке поверочной. При опробовании проверяется наличие индикации расхода на расходомере или мониторе ПК, мобильном приложении, установке поверочной, преобразующих устройствах.

Опробование расходомера допускается совмещать с определением метрологических характеристик.

Результат поверки считается положительным, если на устройствах индикации отображается величина расхода

#### ПРОВЕРКА ПРОГРАММНОГО ОБЕСПЕЧЕНИЯ СРЕДСТВА ИЗМЕРЕНИЙ 9

Проверку идентификационных данных программного обеспечения (далее - ПО) проводят согласно процедурам, описанным в эксплуатационной документации на расходомер. При этом проточная часть расходомера может быть не заполнена рабочей средой. Допускается проверку идентификационных данных ПО проводить только для электронного преобразователя расходомера, не подключенного к проточной части.

Идентификация ПО осуществляется по номеру версии. Для этого в мобильном приложение «URM» на главном экране, нажать клавишу «Настройки», далее нажать на вкладку «Информация» согласно Рисункам 1, 2 и 3.

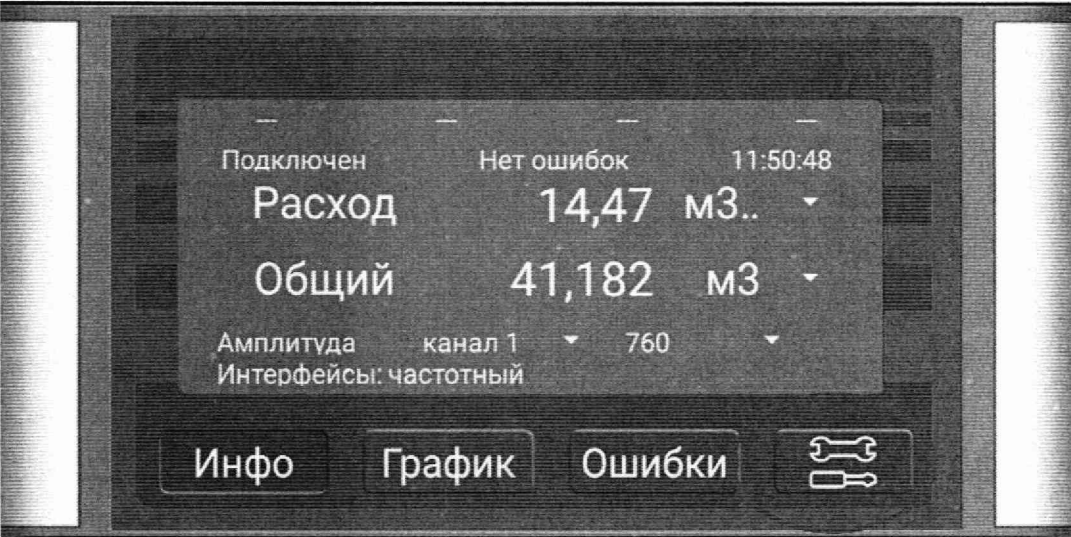

#### Рисунок 1 - Главное окно мобильного приложения «URM»

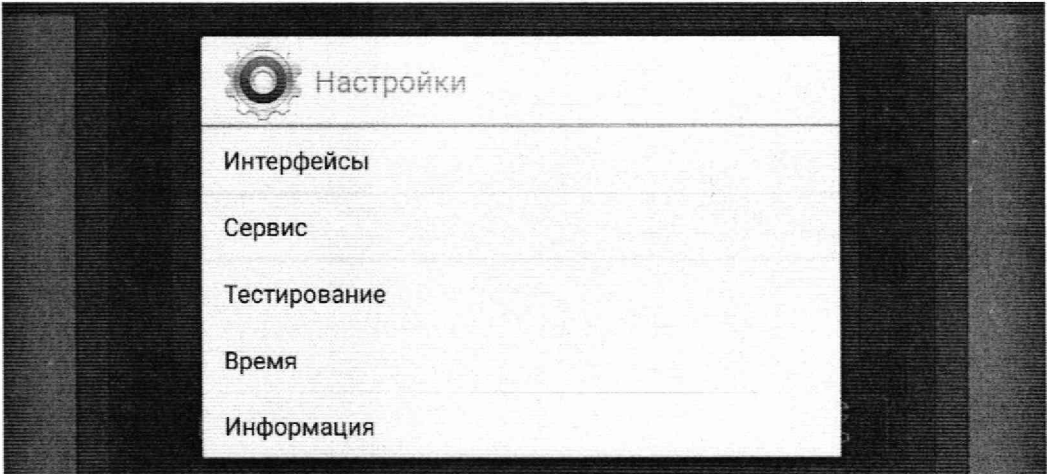

Рисунок 2 - Окно «Настройки»

Данный уровень представлен следующими пунктами меню: - «Интерфейсы»;

- «Сервис»;
- «Тестирование»;

- «Время»;

- «Информация».

Вкладка «Информация» предназначена только для ознакомления с серийным номером прибора, версией ПО, текущими датой и временем.

 $\mathbf{r}$ Информация **отключить** отключить

Серийный номер: 1000001D64C1 Версия ПО: 0.0.1 Текущее дата и время: 10 октябрь 2022 11:14:01

Контрольная сумма CRC: Е38А

Рисунок 3 - Окно «Настройки»: вкладка «Информация» Результат поверки считается положительным, если версия ПО, полученная в результате поверки, соответствует сведениям, приведенным в описании типа на расходомеры;

# 10 ОПРЕДЕЛЕНИЕ МЕТРОЛОГИЧЕСКИХ ХАРАКТЕРИСТИК СРЕСТВА ИЗМЕРЕНИЙ И ПОДТВЕРЖДЕНИЕ СООТВЕТСТВИЯ СРЕДСТСТВА ИЗМЕРЕНИЙ МЕТРОЛОГИЧЕСКИМ ТРЕБОВАНИЯМ

10.1 Определение относительной погрешности измерений объемного расхода и объема выполняется на поверочной установке.

Примечание:

1. Допускается проводить определение относительной погрешности либо при измерении объема по п. 10.1.1, либо при измерении объемного расхода по п. 10,1.2.

10.1.1 Определение относительной погрешности при измерении объема.

Определение относительной погрешности расходомера при измерении объема проводят на трех задаваемых значениях расхода:  $(0,01-0,03)$  Qmax,  $(0,2-0,5)$  Qmax,  $(0,7-1,0)$  Qmax,

где  $Q_{\text{max}}$  - максимальное значение расхода поверяемого расходомера. На каждом расходе делать одно измерение.

Допускается проводить измерения на расходах  $(0,01-0,03)$   $Q_{\text{max}}$ ,  $(0,2-0,5)$   $Q_{\text{max}}$ ,  $Q_{\text{hand6}}$ где

Qmax - максимальное значение расхода поверяемого расходомера,

Онаиб - наибольшее значение расхода поверочной установки для типоразмера поверяемого расходомера.

На каждом расходе делать одно измерение. Допускается проводить поверку на большем количестве расходов и при большем количестве измерений.

Для обеспечения требуемой точности время измерения должно быть не менее 30 с или по достижении 3000 импульсов поверяемого расходомера. Стабильность поддержания поверочных расходов во время проведения измерений должна быть в пределах ±5 % от вышеуказанных значений.

В каждой контрольной точке относительную погрешность измерения объема определяют по формуле:

$$
\delta_V = \frac{V_{\rm H} - V_{\rm s}}{V_{\rm s}} \cdot 100 \, \%
$$
\n(1)

 $V_u$  – значение объема по показаниям расходомера, м<sup>3</sup>; где

 $V_a$  – значение объема по показаниям поверочной установки, м<sup>3</sup>.

Результат поверки считается положительным, если значение относительной погрешности расходомера при измерении объема на каждом поверочном расходе при каждом измерении не превышает значений пределов основной допускаемой относительной погрешности измерений объёмного расхода и объёма, приведенной в описании типа или в паспорте на расходомер.

10.1.2 Определение относительной погрешности при измерении объемного расхода.

Определение относительной погрешности расходомера при измерении объемного расхода проводят на трех задаваемых значениях расхода:  $(0,01-0,03)$   $Q_{max}$ ,  $(0,2-0,5)$   $Q_{max}$ ,  $(0,7-0,7)$  $(1,0)$   $Q_{\text{max}}$ ;

где Q<sub>max</sub> - максимальное значение расхода поверяемого расходомера. На каждом расходе делать одно измерение.

Допускается проводить измерения на расходах  $(0,01-0,03)$   $Q_{max}$ ,  $(0,2-0,5)$   $Q_{max}$ ,  $Q_{max}$ ; где

Q<sub>max</sub> - максимальное значение расхода поверяемого расходомера,

Онаиб - наибольшее значение расхода поверочной установки для типоразмера поверяемого расходомера. На каждом расходе делать одно измерение. Допускается проводить поверку на большем количестве расходов.

При измерении объемного расхода, фиксируют не менее 10 значений объемного расхода через равные промежутки в 10 секунд. Данную операцию проводят на каждой контрольной точке расходов.

Находят среднее значение объемного расхода за время измерения по формуле:

$$
Q_{\rm H} = \frac{1}{n} \sum_{j=1}^{n} Q_{\rm Hj} \tag{2}
$$

n - количество произведенных измерений объемного расхода. где

Значение относительной погрешности расходомеров при измерении объемного расхода  $\delta$ <sub>О</sub>, %, вычисляют по формуле:

$$
\delta_Q = \frac{Q_H - Q_{\scriptscriptstyle 3m}}{Q_{\scriptscriptstyle 3m}} \cdot 100,\tag{3}
$$

где

 $Q_u$  - среднее значение объемного расхода за время измерений, полученных по формуле (2),  $\mu^3/\mu$ ;

 $Q_{3m}$  – значение объемного расхода по показаниям поверочной установки, м<sup>3</sup>/ч

Результат поверки считается положительным, если значение относительной погрешности расходомера при измерении объемного расхода на каждом поверочном расходе при каждом измерении не превышает значений пределов основной допускаемой относительной погрешности измерений объёмного расхода и объёма, приведенной в описании типа или в паспорте на расходомер.

10.2 Определение погрешности формирования выходных сигналов

Определение погрешности формирования выходных сигналов проводится по токовому выходу (при наличии) и частотному выходу.

Для имитации выходных сигналов заходим в мобильном приложении «URM», на главном экране нажать клавишу «Настройки», далее необходимо перейти на Вкладку «Тестирование», предназначенную для имитации значений тока, импульса, частоты в импульсном, частотном и токовом выходах соответственно.

На экране будут отображены подключенные интерфейсы (рисунок 4). Варианты подключенных интерфейсов - импульсный, частотный, токовый, частотный/токовый, импульсный/токовый.

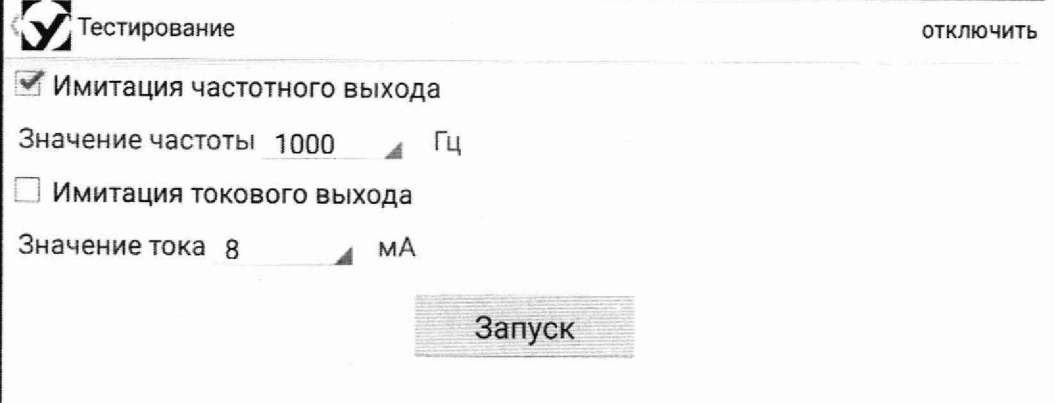

Рисунок 4 - Окно «Настройки»: вкладка «Тестирование»

Для того чтобы начать имитацию, необходимо:

- последовательно активировать имитацию интерфейса, установив галочку;
- в выпадающих списках по каждому интерфейсу поочередно необходимо выбрать:
- имитируемое значение тока: 4, 12, 20 мА (при наличии токового выхода).
- имитируемое значение частоты: 100, 1000 и 4000 Гц.
- после каждого выбора значения нажать кнопку «Запуск» (рисунок 5).

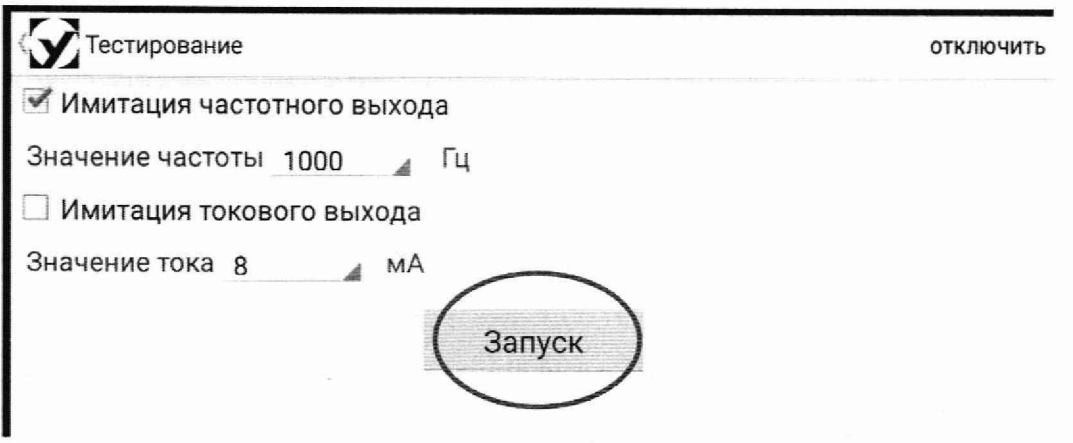

Рисунок 5 - Окно «Настройки»: вкладка «Тестирование»

На экране появится сообщение о том, что имитация запущена (рисунок 6).

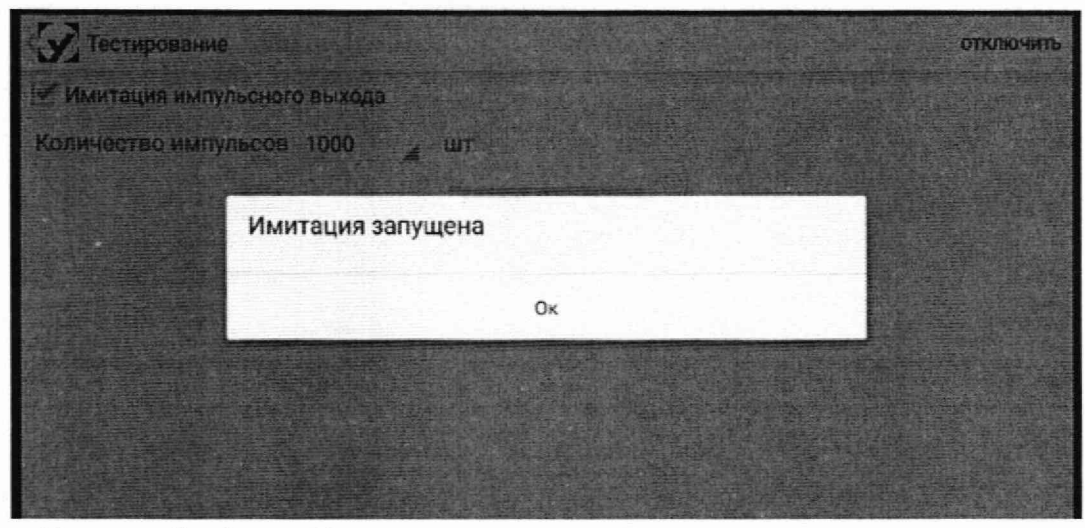

Рисунок 6 - Окно «Настройки»: вкладка «Тестирование», подтверждение начала операции

Внимание! Процесс тестирования возможен только во время работы в данном окне. В случае выхода на главный экран прибора, процесс тестирования сразу завершится. При этом появится предупреждающее сообщение (рисунок 7).

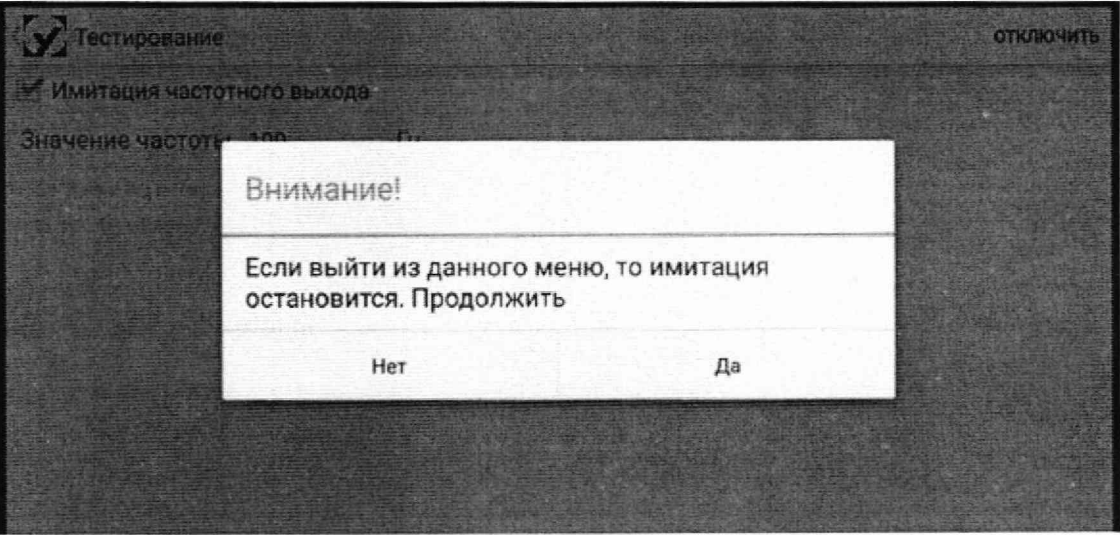

Рисунок 7 - Окно «Настройки»: вкладка «Тестирование», предупреждающее сообщение

Для завершения процесса тестирования необходимо нажать кнопку «Остановить» (рисунок 8).

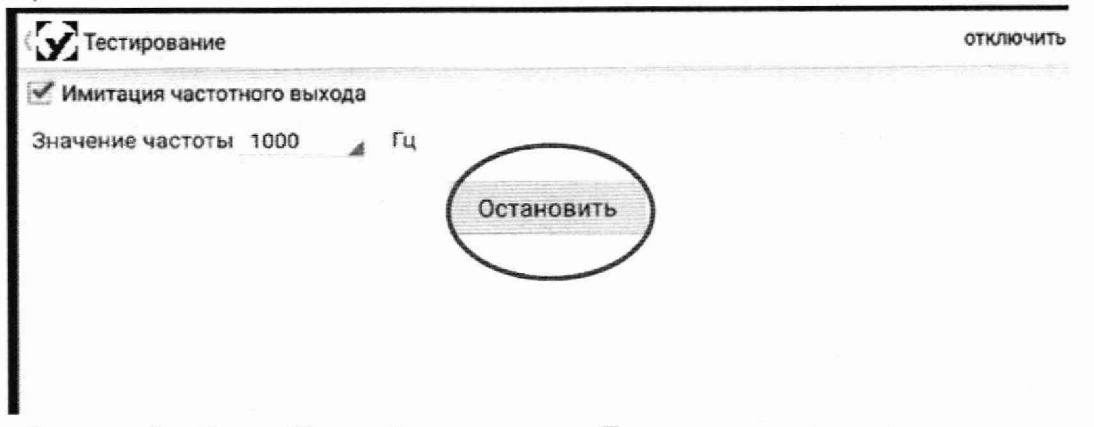

Рисунок 8 - Окно «Настройки»: вкладка «Тестирование»

На экране появится сообщение о завершении процесса имитации (рисунок 9).

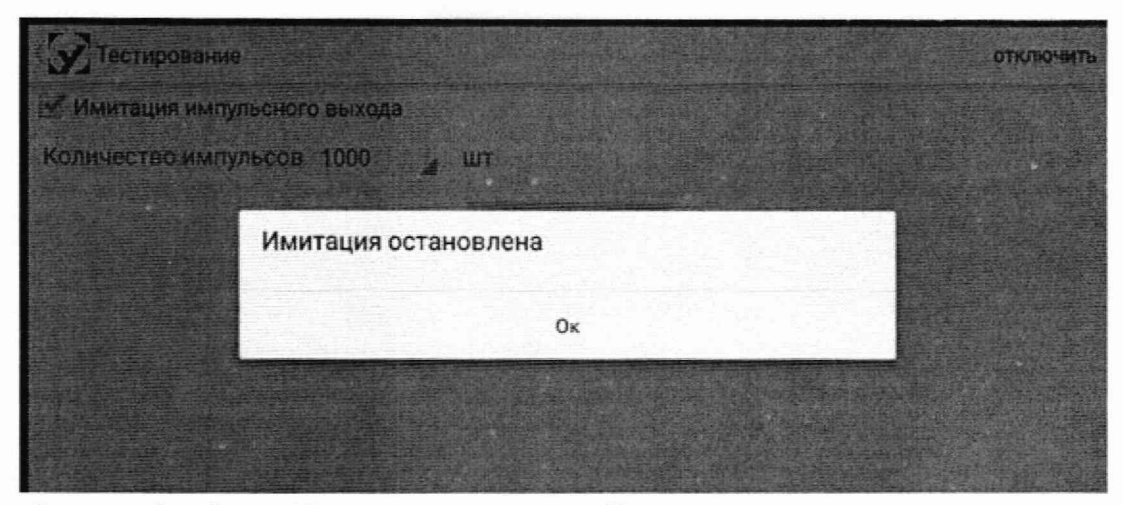

Рисунок 9 - Окно «Настройки»: вкладка «Тестирование», подтверждение о завершении процесса.

10.2.1 Определение погрешности преобразования измеренной величины в токовый выходной сигнал.

Калибратор установить в режим измерения силы постоянного тока и подключить к токовому выходу расходомера, согласно Руководству по эксплуатации на калибратор и расходомер.

На расходомере имитировать поочередно значения силы постоянного тока 4 мА, 12 мА и 20 мА. При помощи калибратора измерить каждое значение выходного сигнала.

Результаты заносят в протокол для последующей обработки результатов измерений.

Приведенную к диапазону токового выхода погрешность преобразования в токовый выходной сигнал,  $\gamma_1$ , %, при каждом заданном значении тока вычисляют по формуле:

$$
\gamma_{I} = \frac{I_{i} - I_{r}}{16} \cdot 100 \, \%
$$
\n(4)

где

I<sub>r</sub> - заданное значение силы тока, мА;

 $I_i$  – измеренное значение силы тока на выходе расходомера, мА.

Результат поверки считается положительным, если значение дополнительной приведенной к диапазону токового выхода (при наличии токового выхода) погрешности преобразования объемного расхода в токовый выходной сигнал не превышает  $\pm 0.03$  %;

10.2.2 Определение погрешности преобразования измеренной величины в частотноимпульсный выходной сигнал.

Подключить частотомер электронно-счетный к частотно-импульсному выходу расходомера, согласно Руководству по эксплуатации. В меню устанавливают режим проверки частотно-импульсного выходного сигнала. На расходомере имитировать поочередно значения частоты 100 Гц, 1000 Гц, и 4000 Гц. При каждом заданном значении частоты измерить величину частотомером.

Результаты заносят в протокол для последующей обработки результатов измерений.

Относительная погрешность преобразования в частотно-импульсный выходной сигнал,  $\delta_f$ , %, при каждом заданном значении частоты вычисляют по формуле:

$$
\delta_f = \frac{F_{\rm p} - F_{\rm 3T}}{F_{\rm 3T}} \cdot 100 \,\%,\tag{5}
$$

где

 $F_p$  – измеренное значение частоты частотомером,  $\Gamma$ ц;

 $F_{\text{2T}}$  – заданное значение частоты в расходомере,  $\Gamma$ ц.

Результат поверки считается положительным, если значение дополнительной относительной погрешности преобразования объемного расхода (объема) в частотно-импульсный выходной сигнал не превышает ±0,03 %.

#### 11 ОФ ОРМ ЛЕНИЕ РЕЗУЛЬТАТОВ ПОВЕРКИ

11.1 Результаты поверки оформляют протоколом произвольной формы.

11.2 Сведения о результатах поверки передаются в Федеральный информационный фонд по обеспечению единства измерений.

11.3 По заявлению владельца средств измерений или лица, представившего их на поверку положительные результаты поверки, оформляют записью в Паспорте, удостоверенной подписью поверителя и нанесением знака поверки или выдают свидетельство о поверке по установленной форме в соответствии с приказом Минпромторга России от 31 июля 2020 г. № 2510 «Об утверждении Порядка проведения поверки средств измерений, требования к знаку поверки и содержанию свидетельства о поверке».

11.4 При отрицательных результатах поверки, расходомер к эксплуатации не допускается. По заявлению владельца средства измерений или лица, предоставившего средство измерений на поверку, выдается извещение о непригодности, оформленное в соответствии с приказом Минпромторга России от 31.07.2020 г. № 2510 «Об утверждении порядка проведения поверки средств измерений, требований к знаку поверки и содержанию свидетельства о поверке».

Начальник отдела 208 ФГБУ «ВНИИМС»

Ведущий инженер отдела 208 ФГБУ «ВНИИМС» Д.П. Ломакин

Б.А. Иполитов